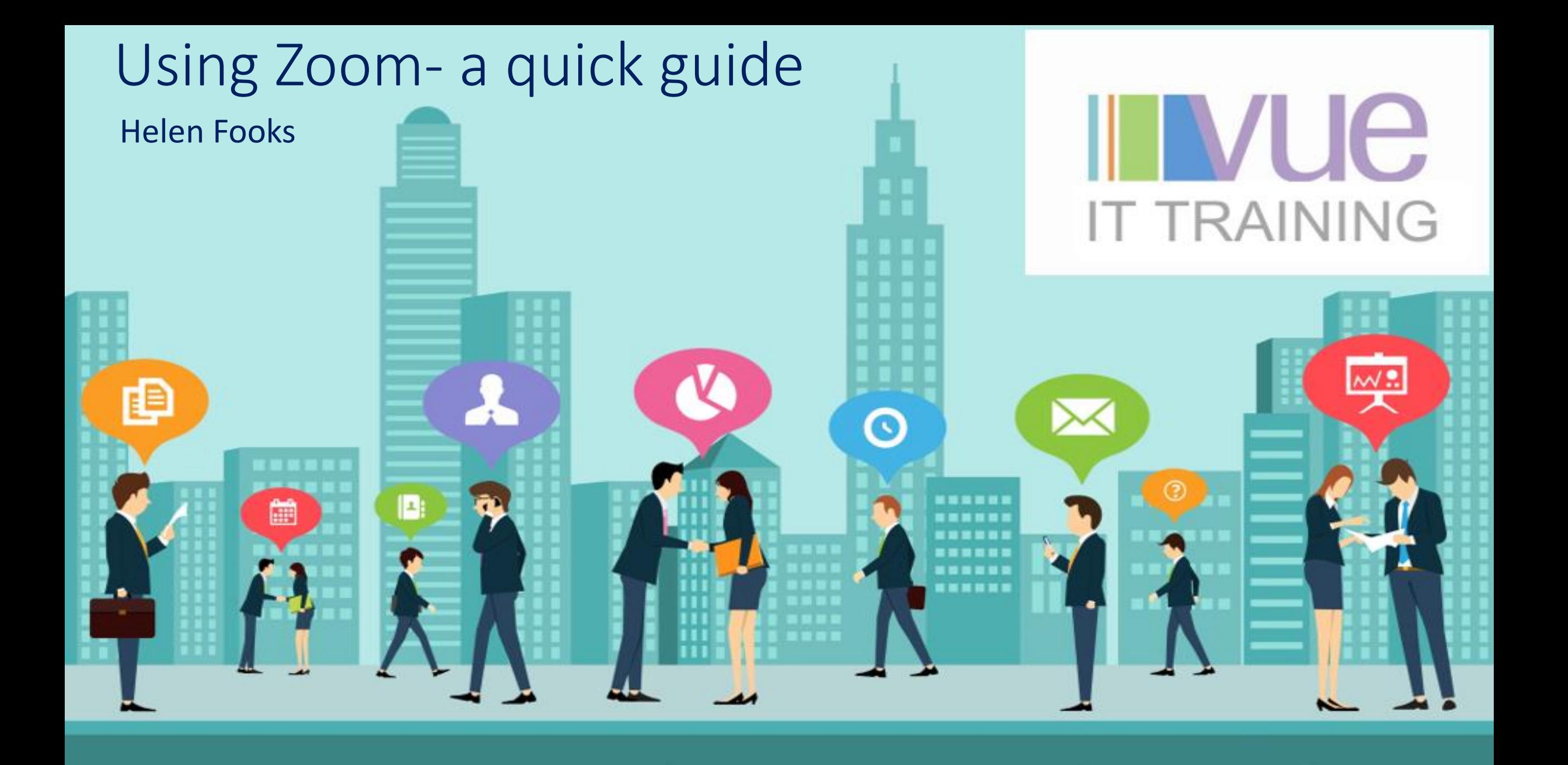

## What do you need?

# **III vue IT TRAINING**

- A computer, laptop, tablet, ipad or phone. Phones can get very warm and the battery can run down quickly.
- A webcam if you want people to see you
- A microphone (most computers or phones have an inbuilt mic although sometimes the quality if not great)
- Headphones, or even better a headset. This makes it much easier to hear what is going on. (Obviously not so good for running fitness classes or where you need to move about!)

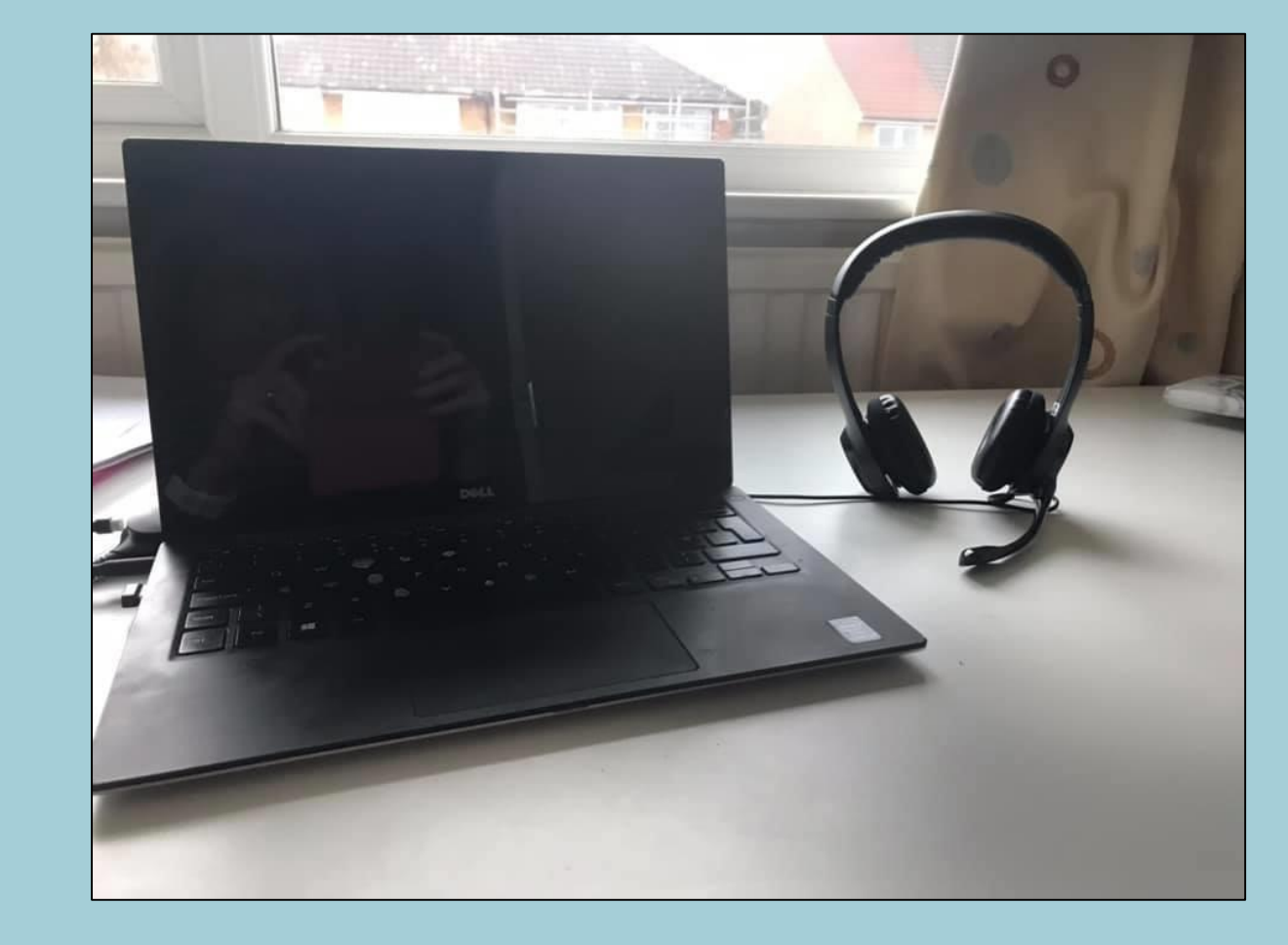

#### How to I join a meeting

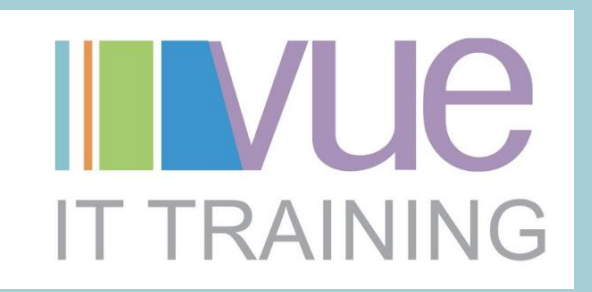

• You will need a link. This can come in via email, or can be a link on a social media page. Click on the link to access the meeting.

Join Zoom Meeting https://zoom.us/j/683637339

#### Download Zoom

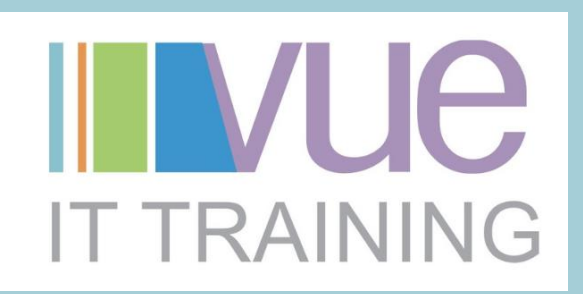

- You may be prompted to download zoom. This is just like downloading any app. If you download it will appear on your screen or desktop so you can easily use it and set up more meetings.
- When you have clicked the link, select OPEN ZOOM MEETINGS. If it's the first time you have used it, you will be prompted to enter your name so that people in the meeting know who you are.

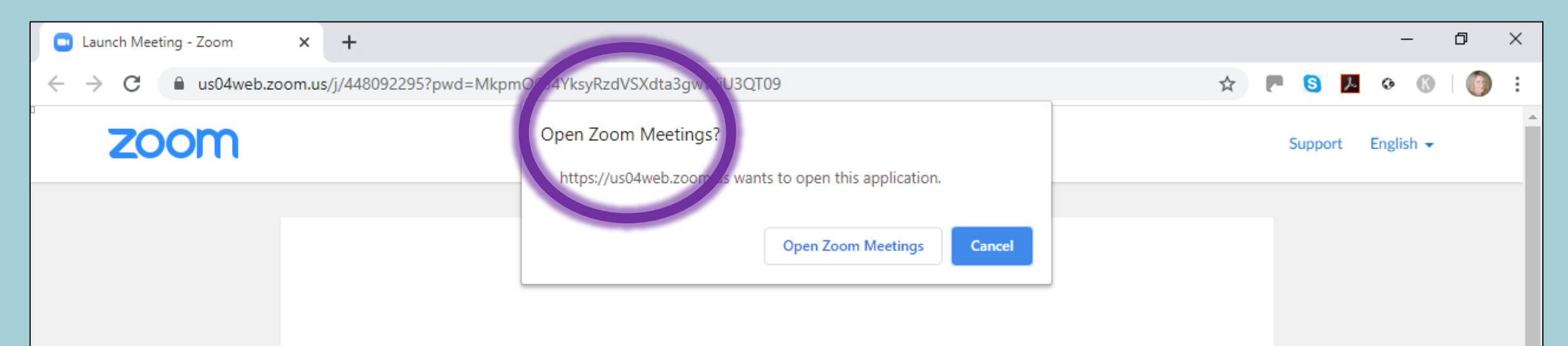

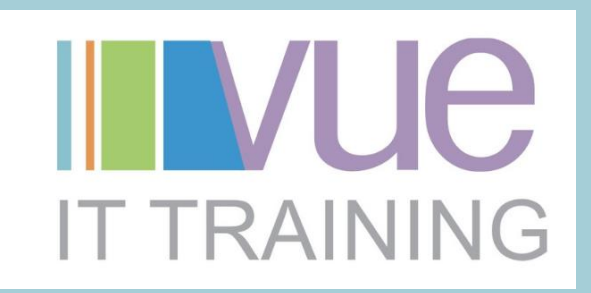

Select JOIN WITH VIDEO (this will only work if you computer has a webcam) or JOIN WITHOUT VIDEO

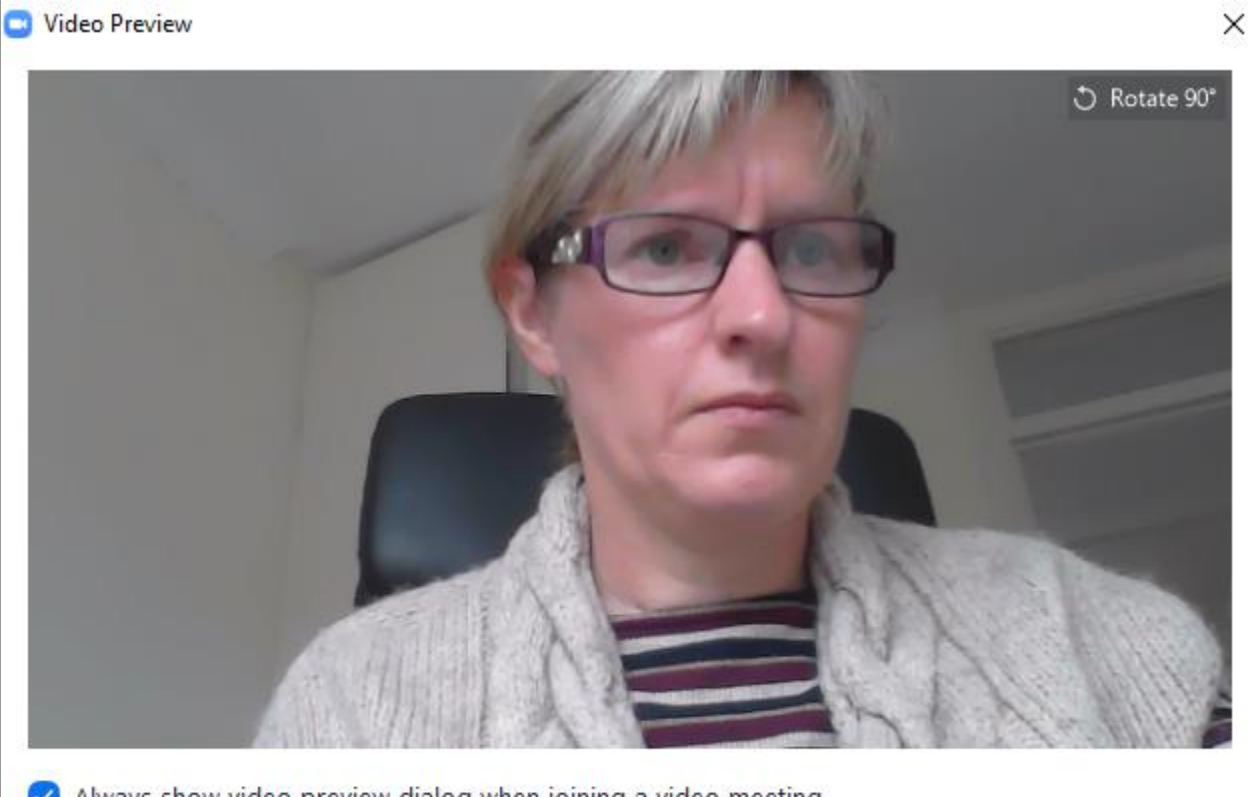

Always show video preview dialog when joining a video meeting

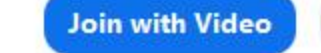

Join without Video

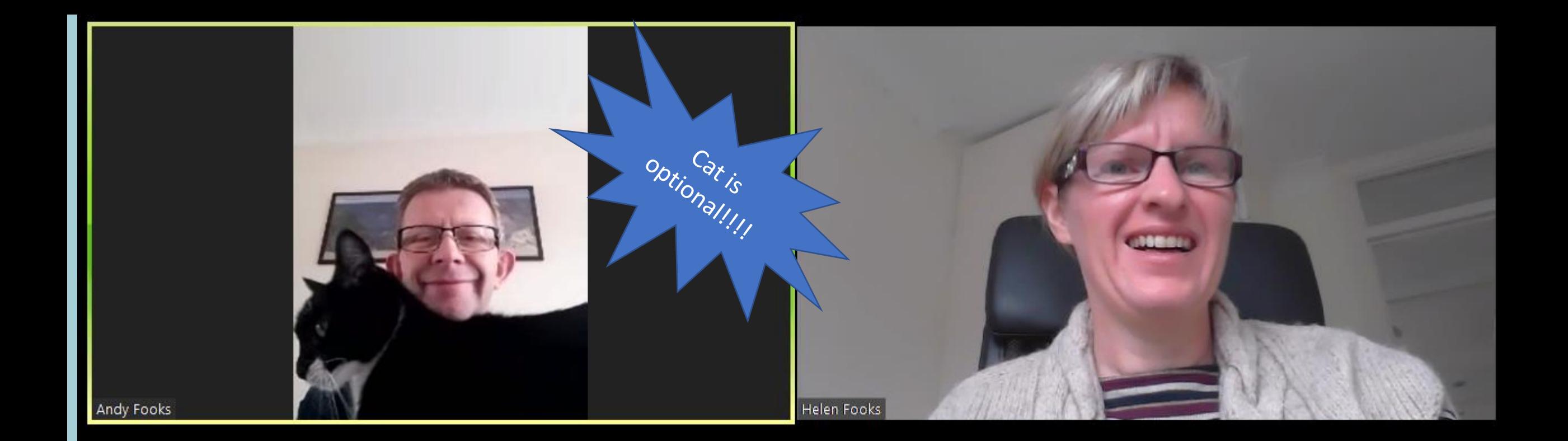

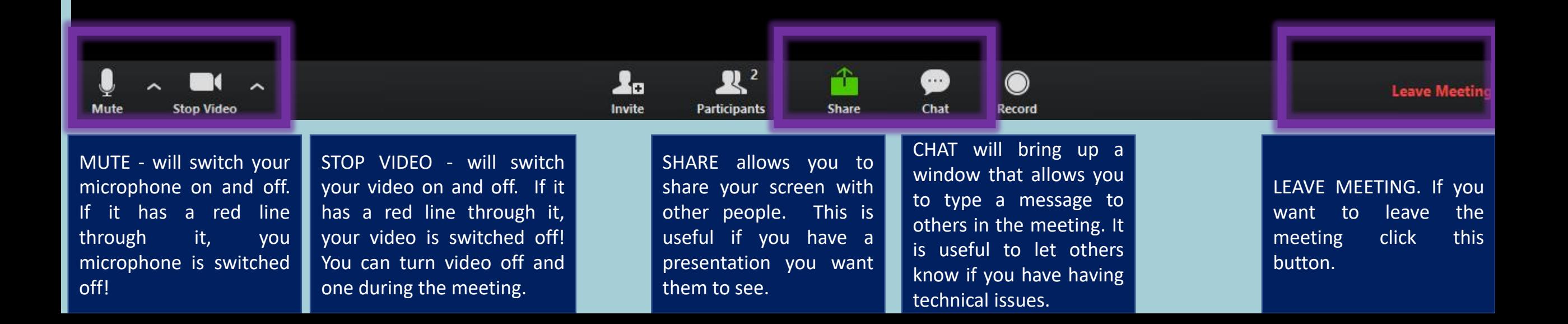

#### Hints and Tips

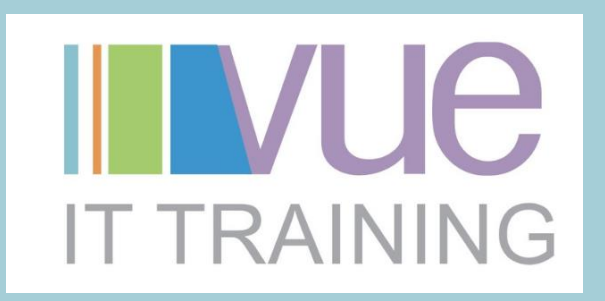

- When you first join a meeting and everyone has got their microphones on, it can be very noisy. Mute your microphone, and then switch it back on to talk.
- Most hosts will mute all mics so don't be surprised if your microphone is suddenly displaying a red line and no-one can hear you!
- If the host is talking and you don't want everyone to see you staring at the screen turn off your video.
- Close any files or windows on your screen before you start especially if you are going to be screen sharing.
- HAVE FUN!!!

### Find out more about our training

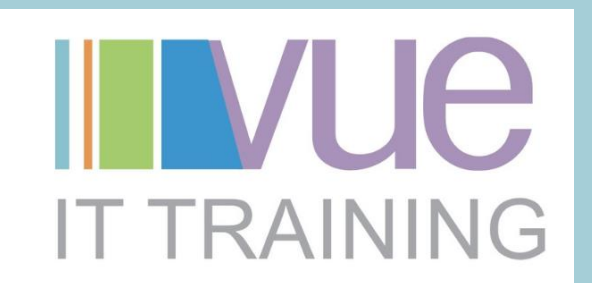

- *Twitter: @vueittraining*
- *Facebook: vueittraining*
- *Linked in*: Linkedin.com/in/helenfooksvueittraining

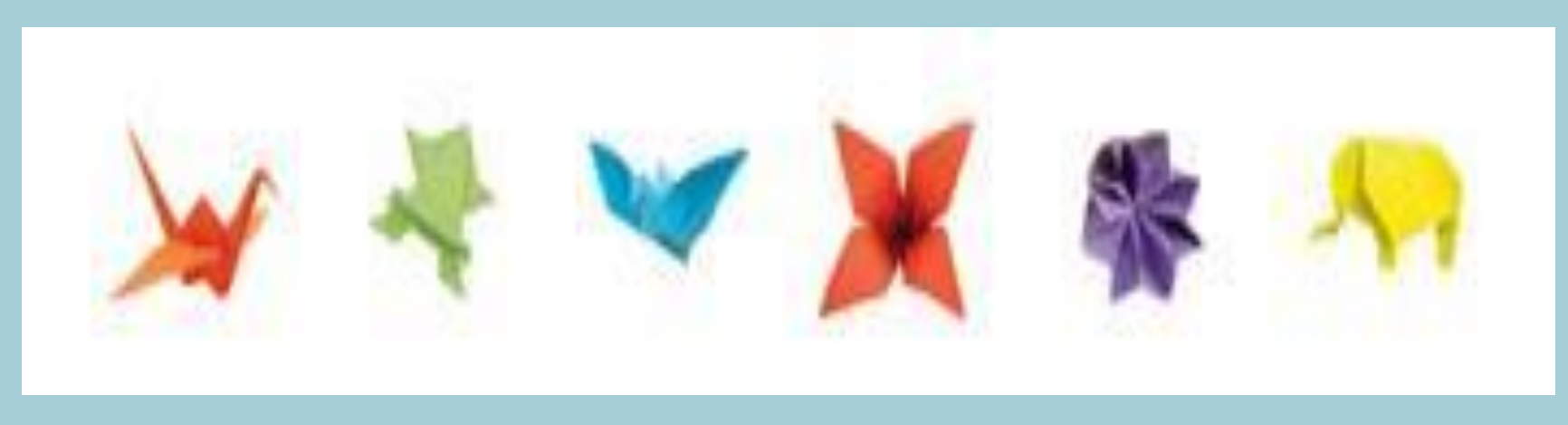

Excel – Word – Powerpoint – Teams – Office 365 – Sharepoint – Online Meetings – Mailchimp - Visio